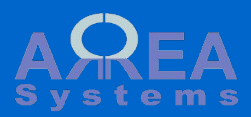

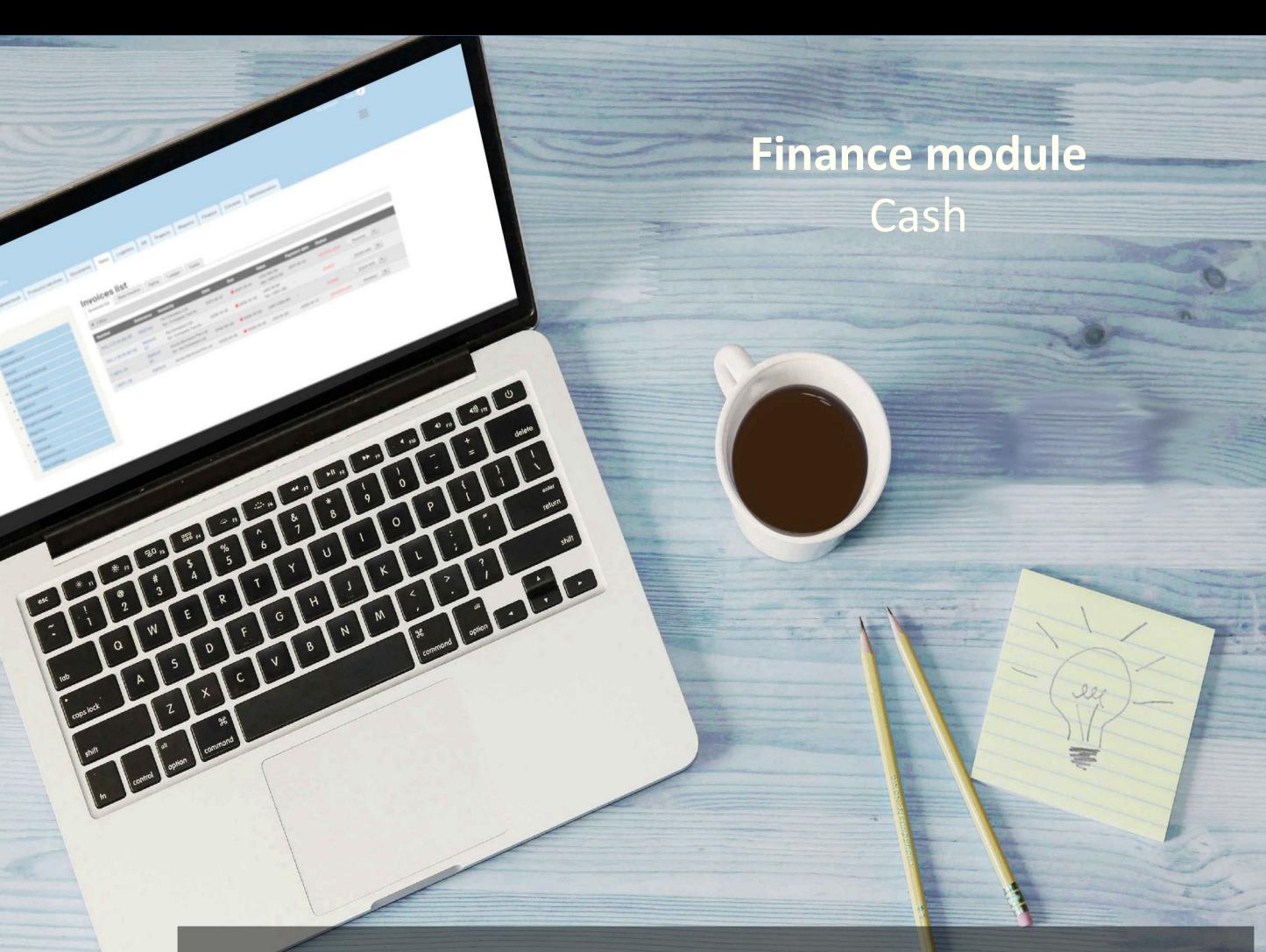

Projects module is one of the essential module that manages and centralizes different data about business projects and collaborative work.

For each business case you wish to follow-up on medium to long term you can open a project page. The page will keep track of information, documents and gather most of other modules data under a single project page:

- sales and finance;
- reports and communication;
- logistics.

Besides to can control information access and distribute tasks.

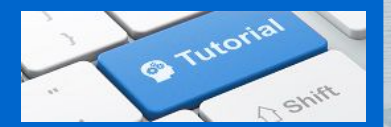

Cash

#### The cash function will:

- manage cash transactions by company or user - show cash balance per company or user - edit available currencies and their exchange rate.

You can record cash credit or debit by company or user

#### There are 6 types of transactions:

- [credit office cash](#page-2-0)
- [debit office cash](#page-4-0)
- [credit user account](#page-6-0)
- [debit user account](#page-9-0)
- [refund cash advanced by user](#page-10-0)
- [add opening balance](#page-12-0)

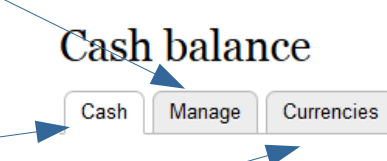

<span id="page-2-0"></span>Cash

Credit office cash.

Transfer cash from a bank account to a company cash account

#### Manage cash **Selected** transaction type Cash Manage Currencies ◢  $\cosh$  movement  $\frac{3}{2}$ Credit office cash **Next** Entity that will receive the company receiving funds \* cash (cash account must be My Vompany Lt  $\vert \bullet \vert$ available in the settings – see company finance settings) bank account debited \* [USD], Company 2 - 0033023143-USD credit limited  $\overline{\phantom{a}}$ From bank account 100.00 @ convert: Dollar Singapour 1.25 converted amount: 125.00 ∼∣ Value of cash in transaction date **Option Option** the bank account Converted amount Convert the cash currency YYYY-mm-dd based on from bank account exchange rate currency into a local currency references Date and commentSave

Cash

After record, the transaction will be listed in the cash balance list

Note: cash balance is displayed on **yearly basis** only. Opening balance need to be [recorded](#page-12-0) at beginning of each period

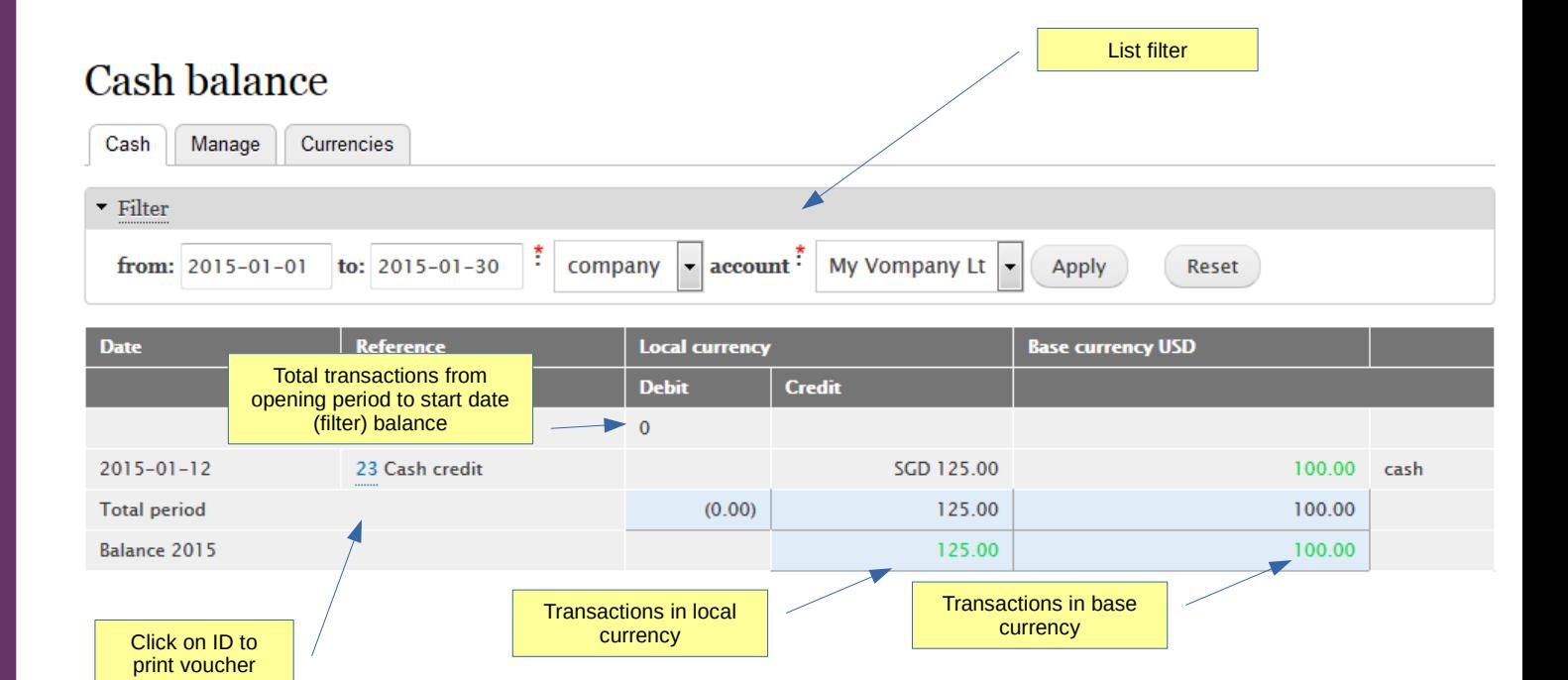

<span id="page-4-0"></span>Cash

Debit office cash.

Transfer cash from a company cash account to a company bank account

## Manage cash

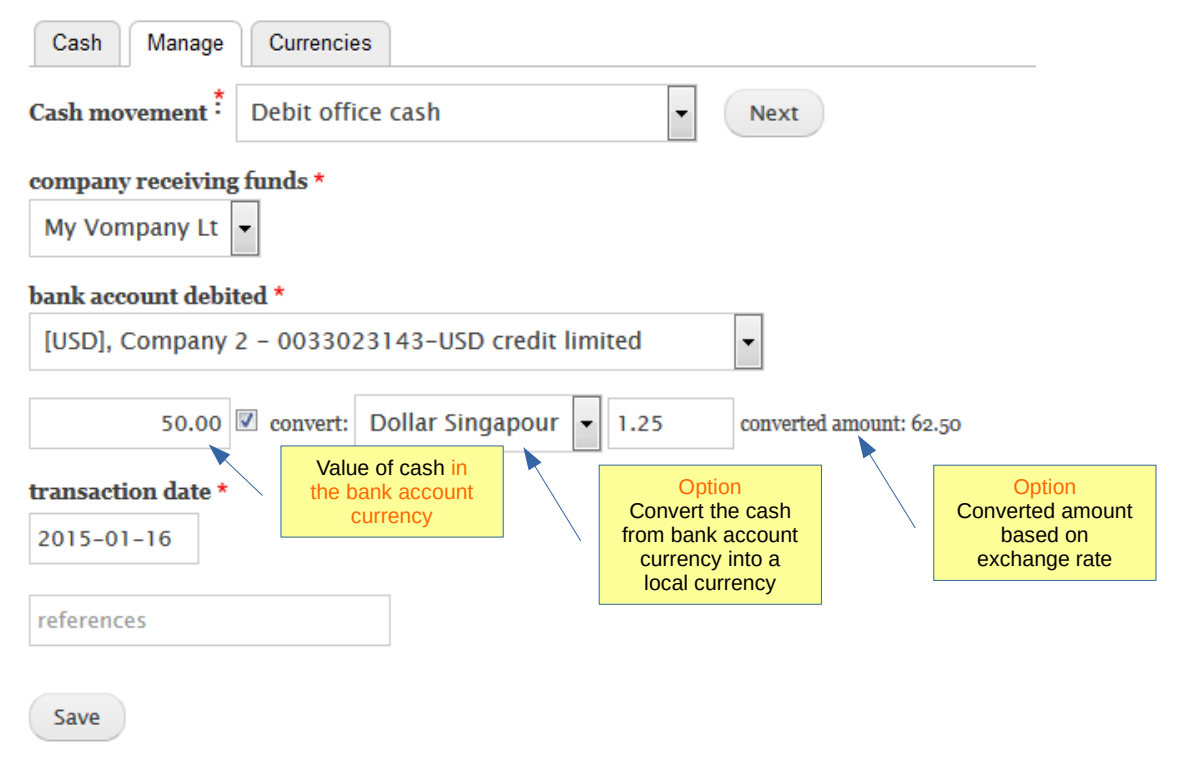

Cash

After record, the transaction will be listed in the cash balance list.

Transactions can also be viewed in journal in general section.

## **Cash balance**

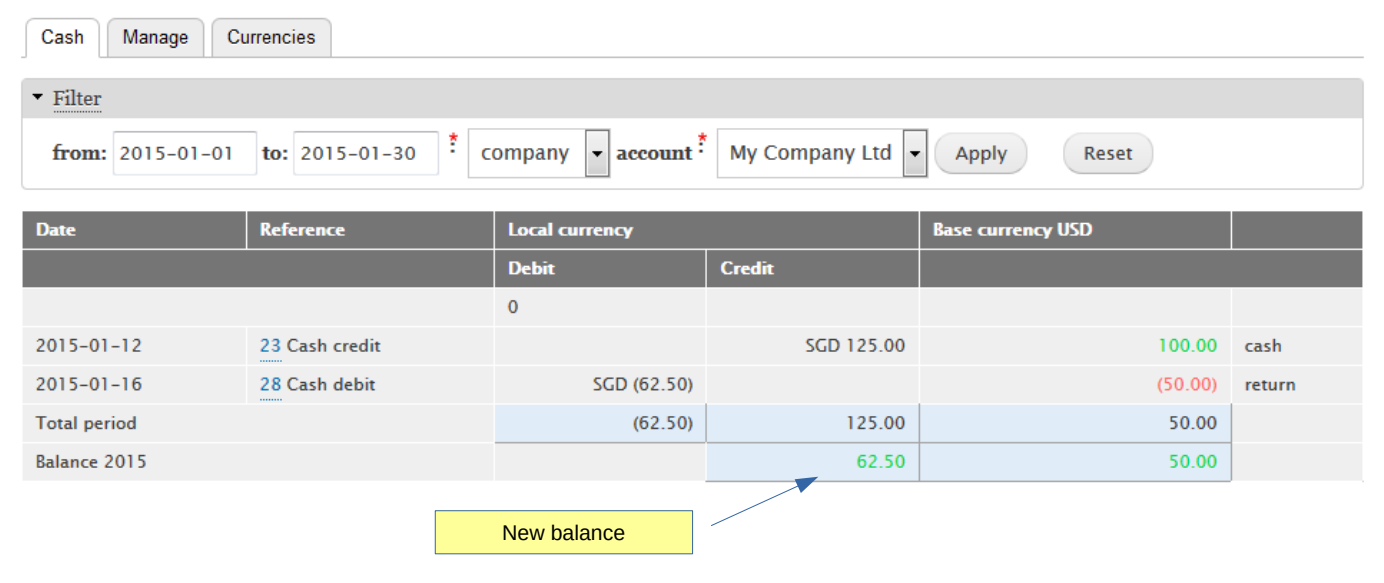

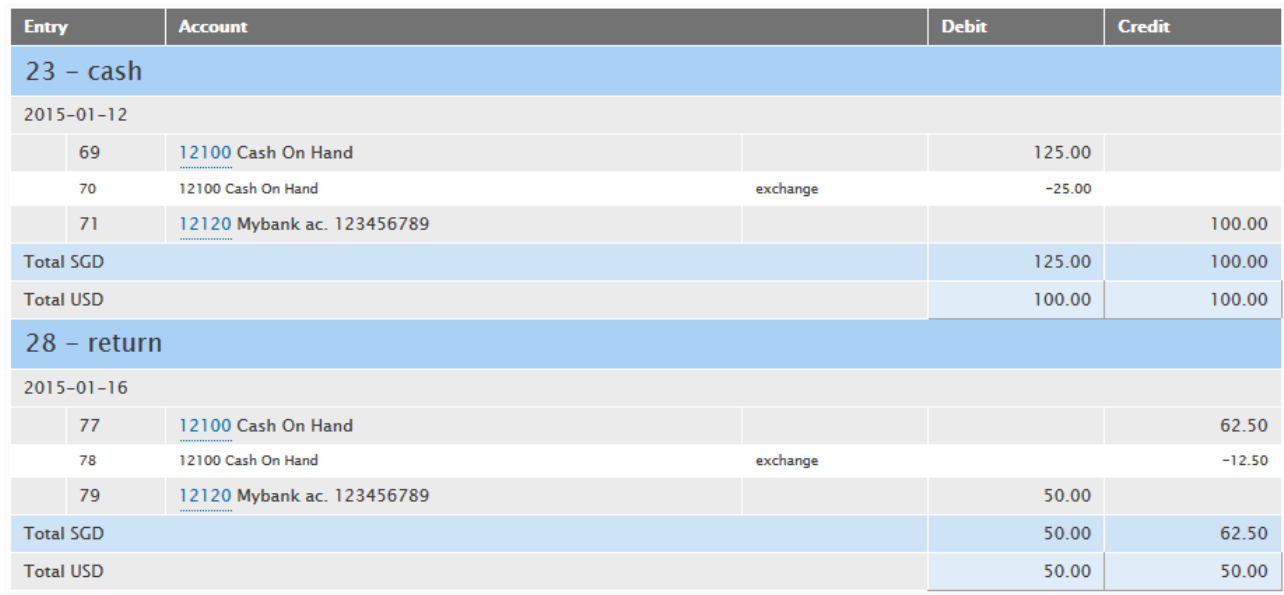

<span id="page-6-0"></span>Cash

You can transfer cash from the company cash account to a user account. With this function, you can manage and monitor company cash spent by employee

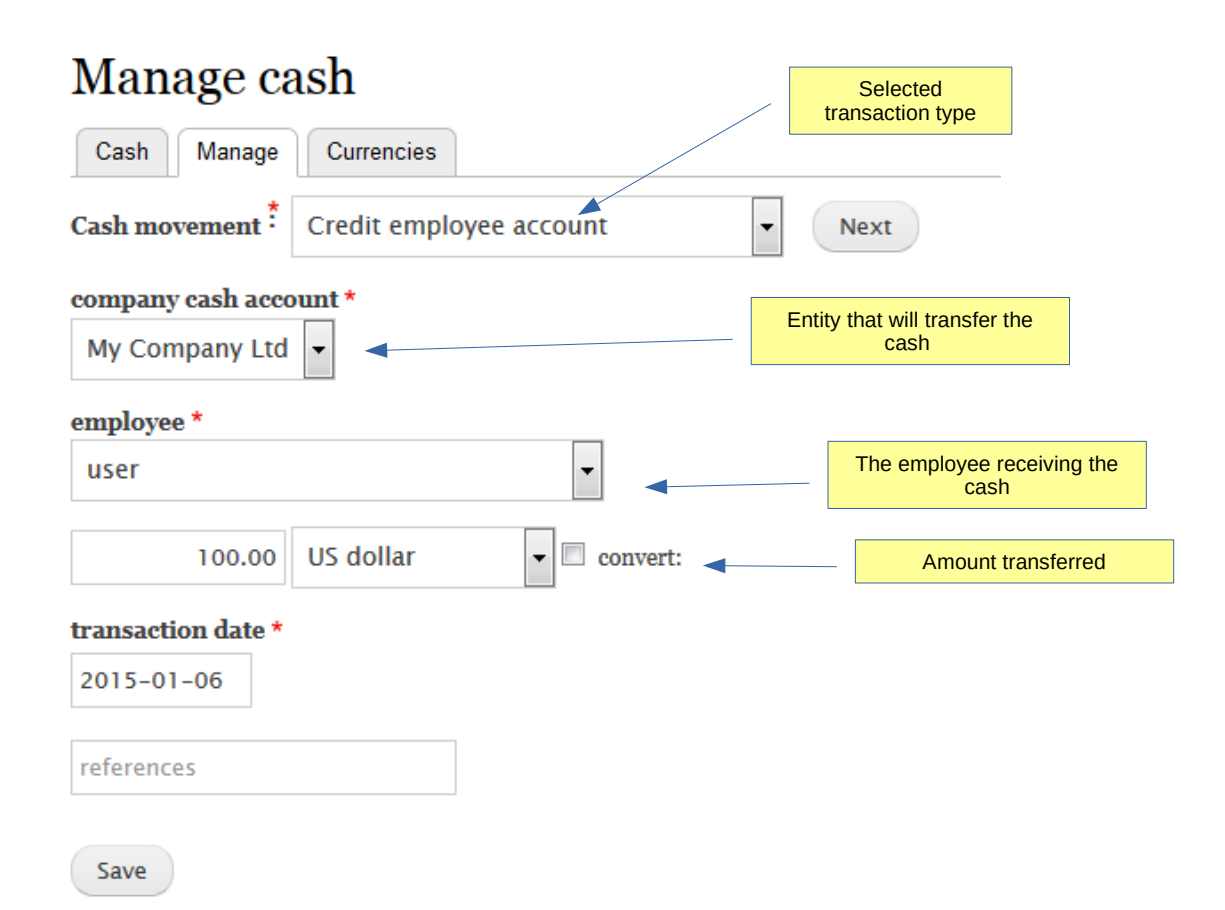

Cash

The cash transferred to user will be visible in the list

If an expense is recorded in cash and linked to this user, the transaction will be shown in the list

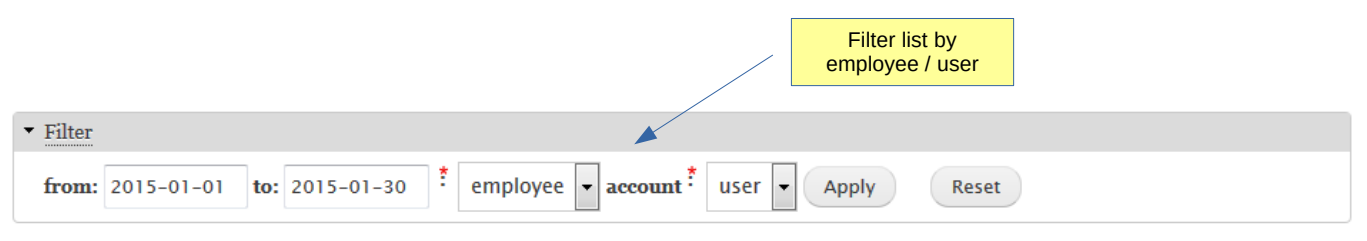

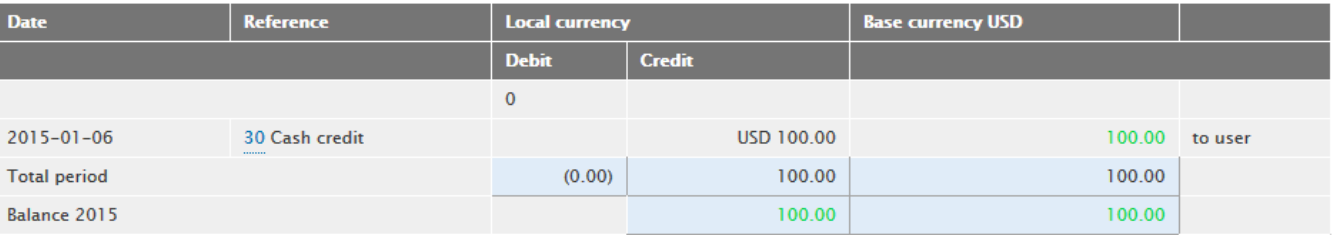

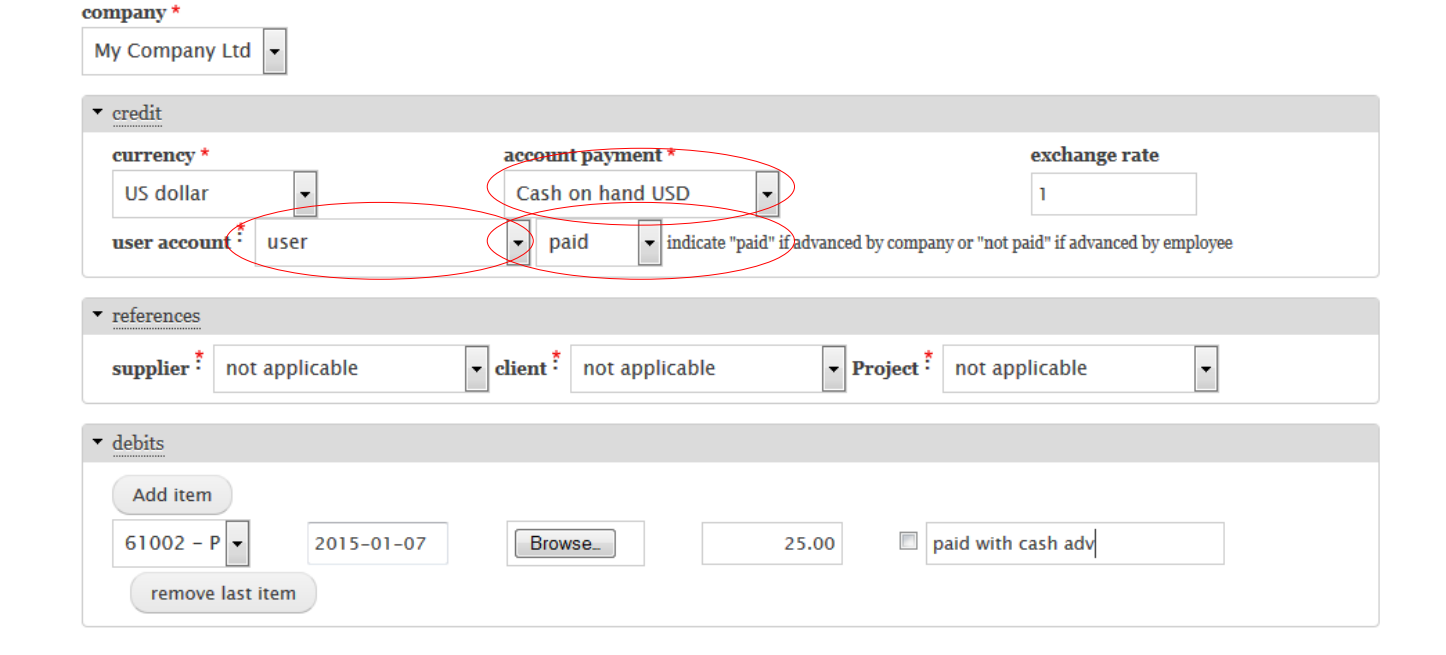

Cash

New cash balance of user after expense record

## Cash balance

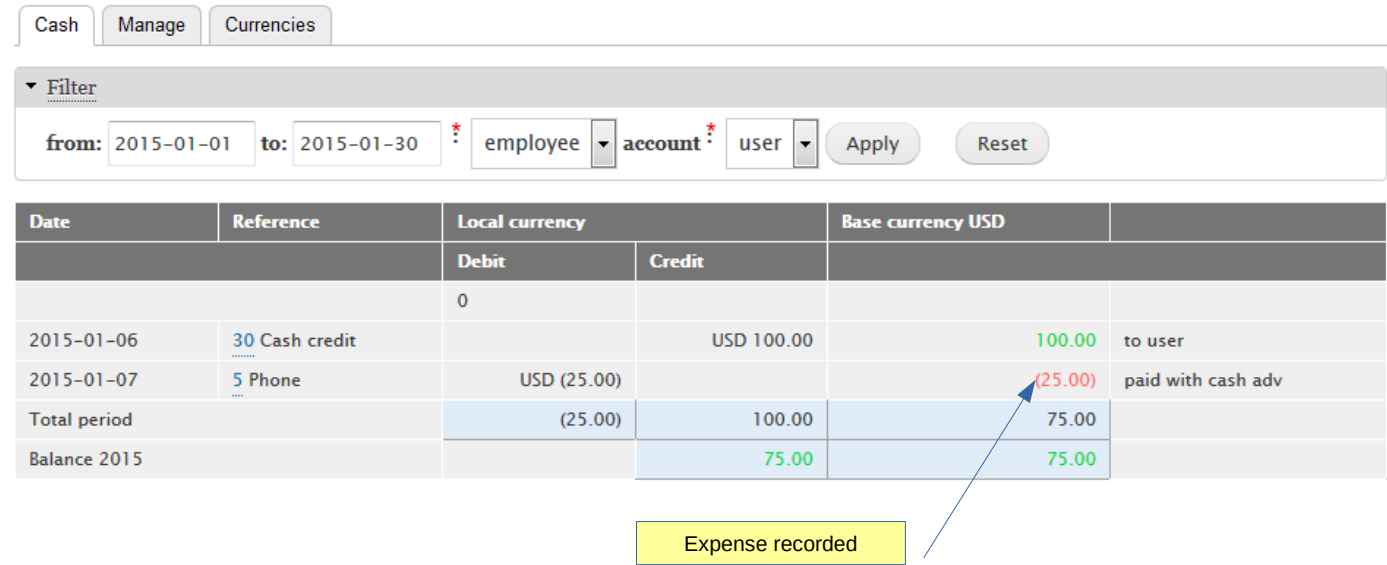

<span id="page-9-0"></span>Cash

You can transfer cash from the user / employee cash back to the cash account .

Date

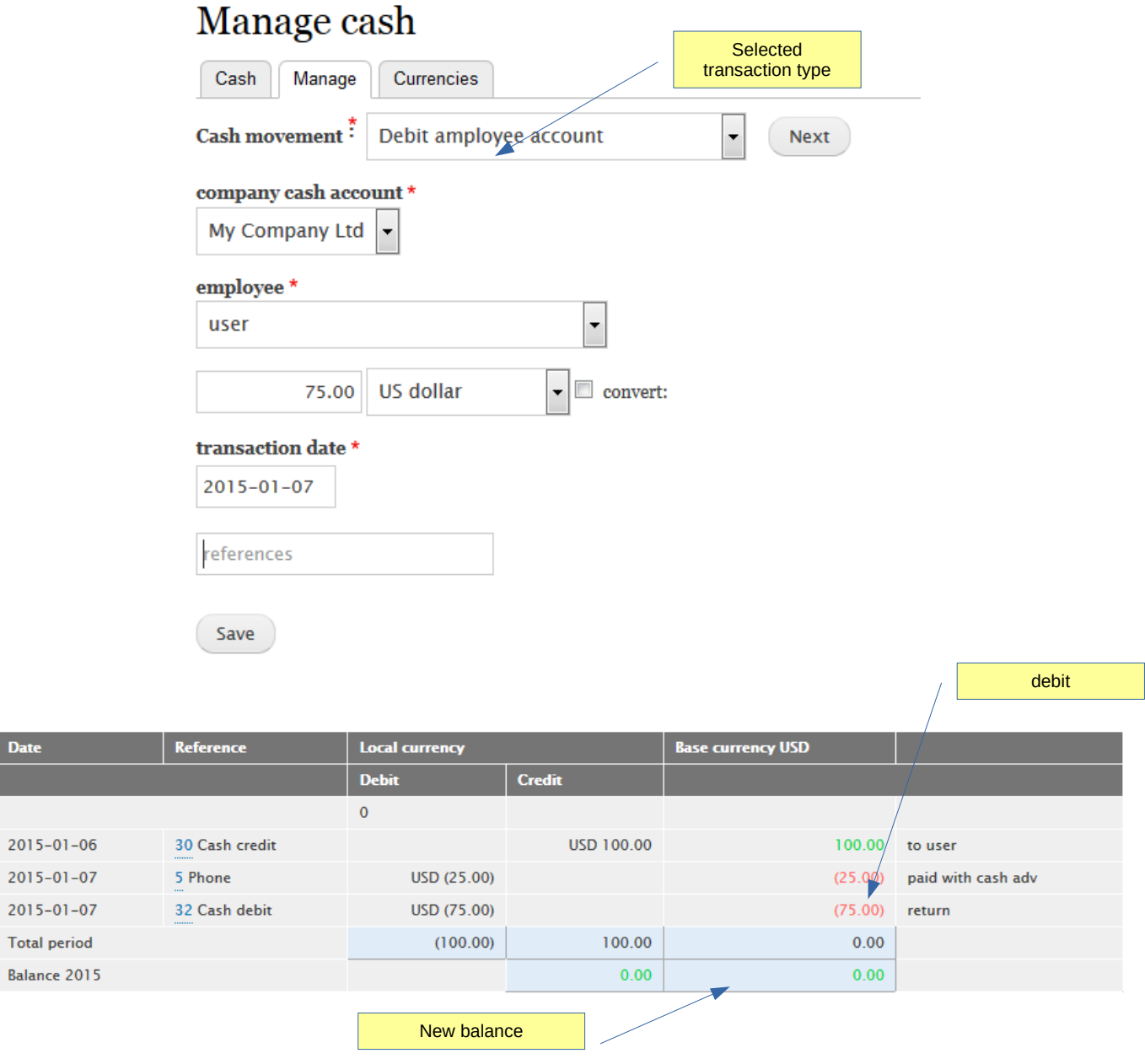

<span id="page-10-0"></span>Cash

If a user / employee spend money not advance by the company you can record the refund in the cash management.

1<sup>st</sup> step : record expense

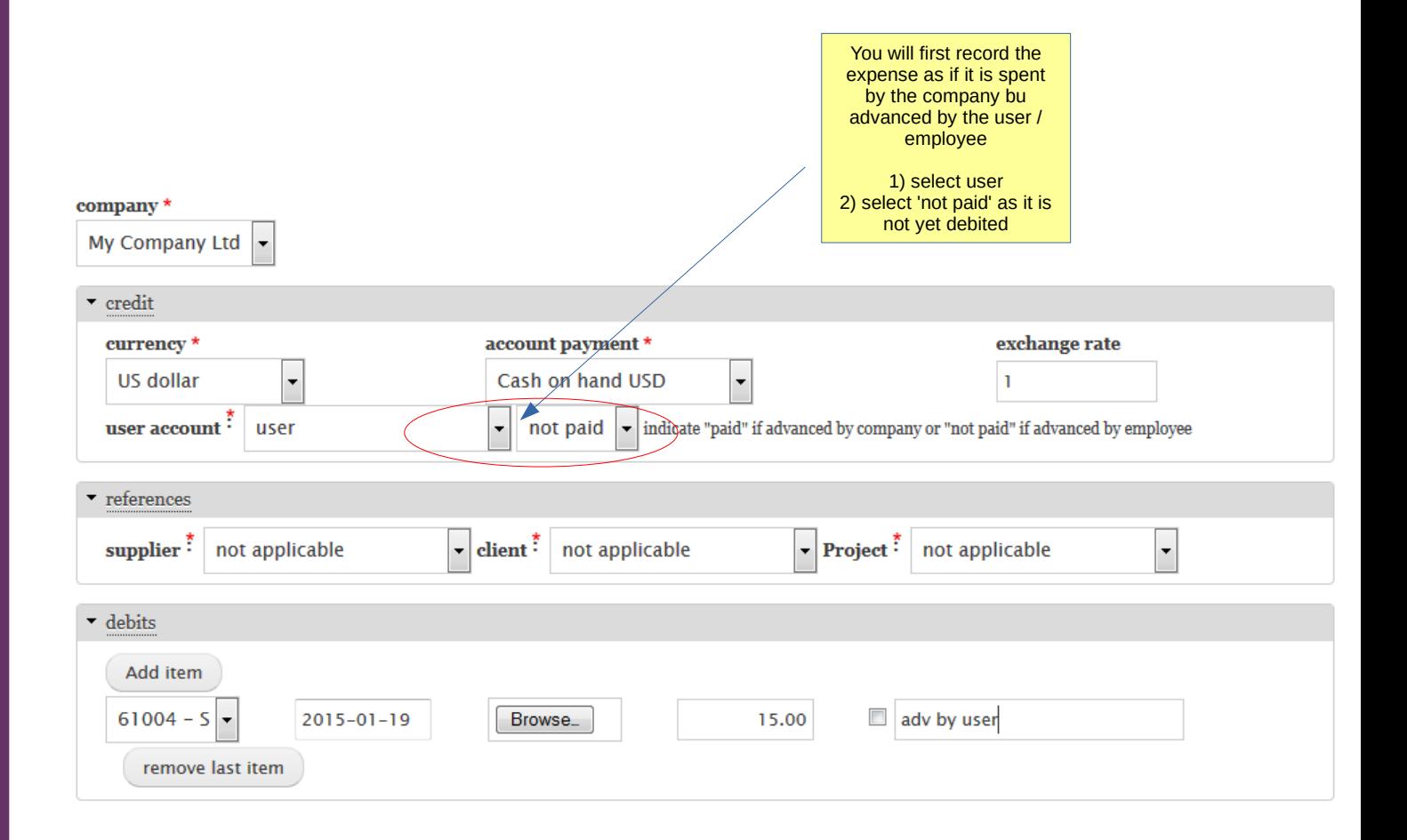

Cash

2<sup>nd</sup> step : record the cash refund

This will set the expense record as paid and record transaction in journal

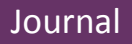

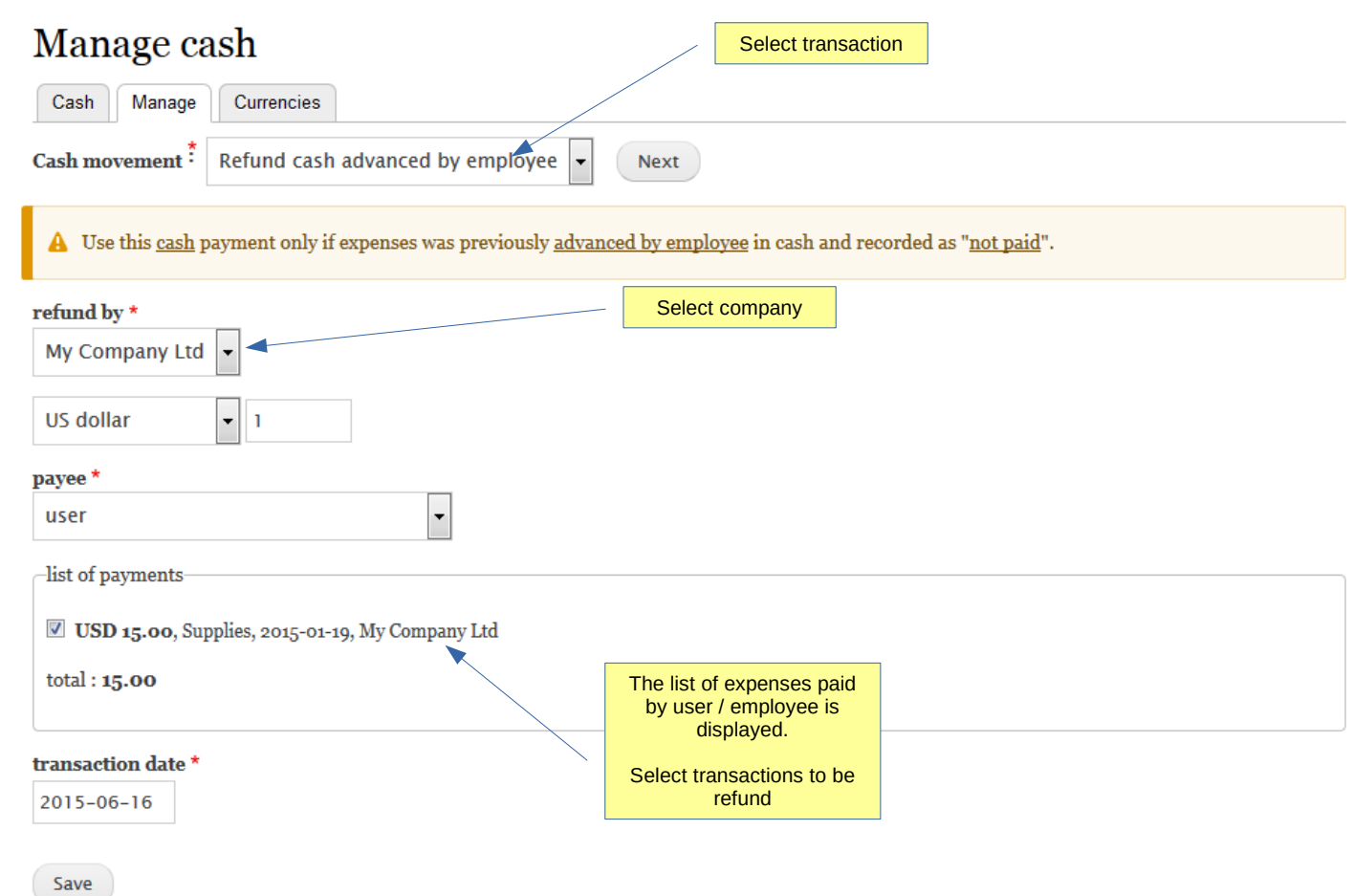

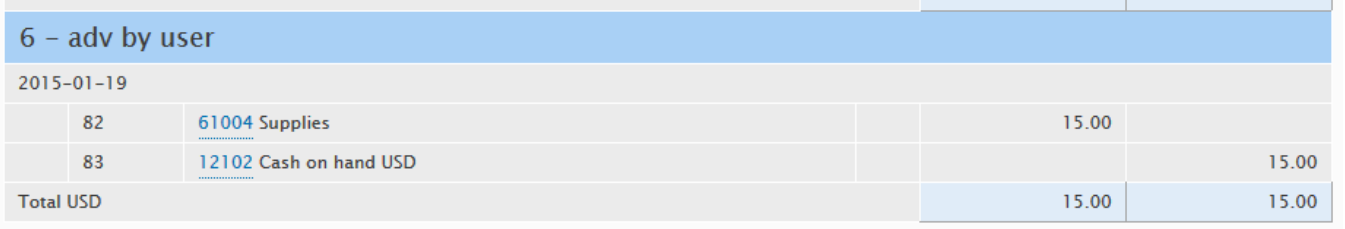

<span id="page-12-0"></span>Cash

Add opening balance

Note: this function can also be used to record credit adjustment.

There is not record in journal as this record is the transfer of closing balance of one period to the opening balance of another period. Using as adjustment of cash must be done with extra caution.

# Manage cash

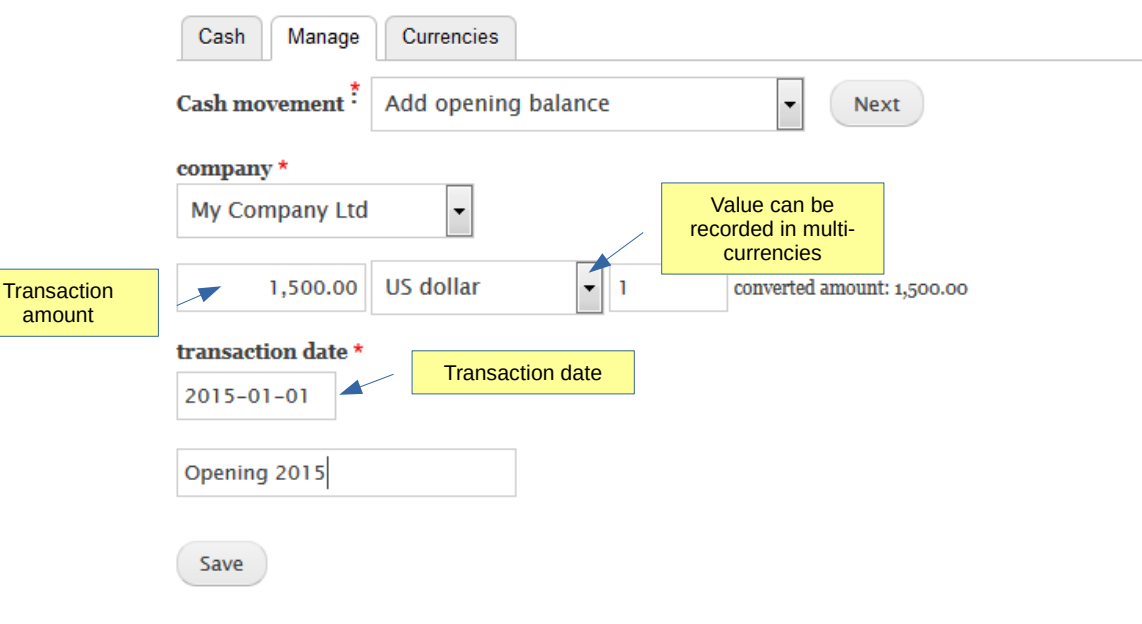

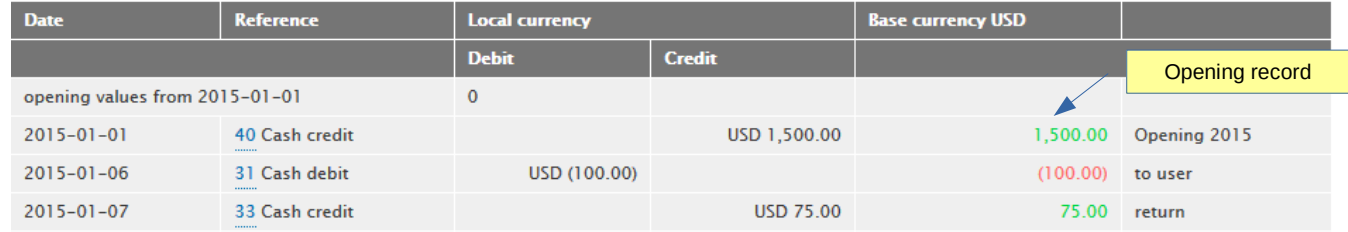

Cash

The currency tab opens the list of available currencies and those activated in the system.

Note: the exchange rate is the default rate but can be edited in forms when required.

This will not change the default rate.

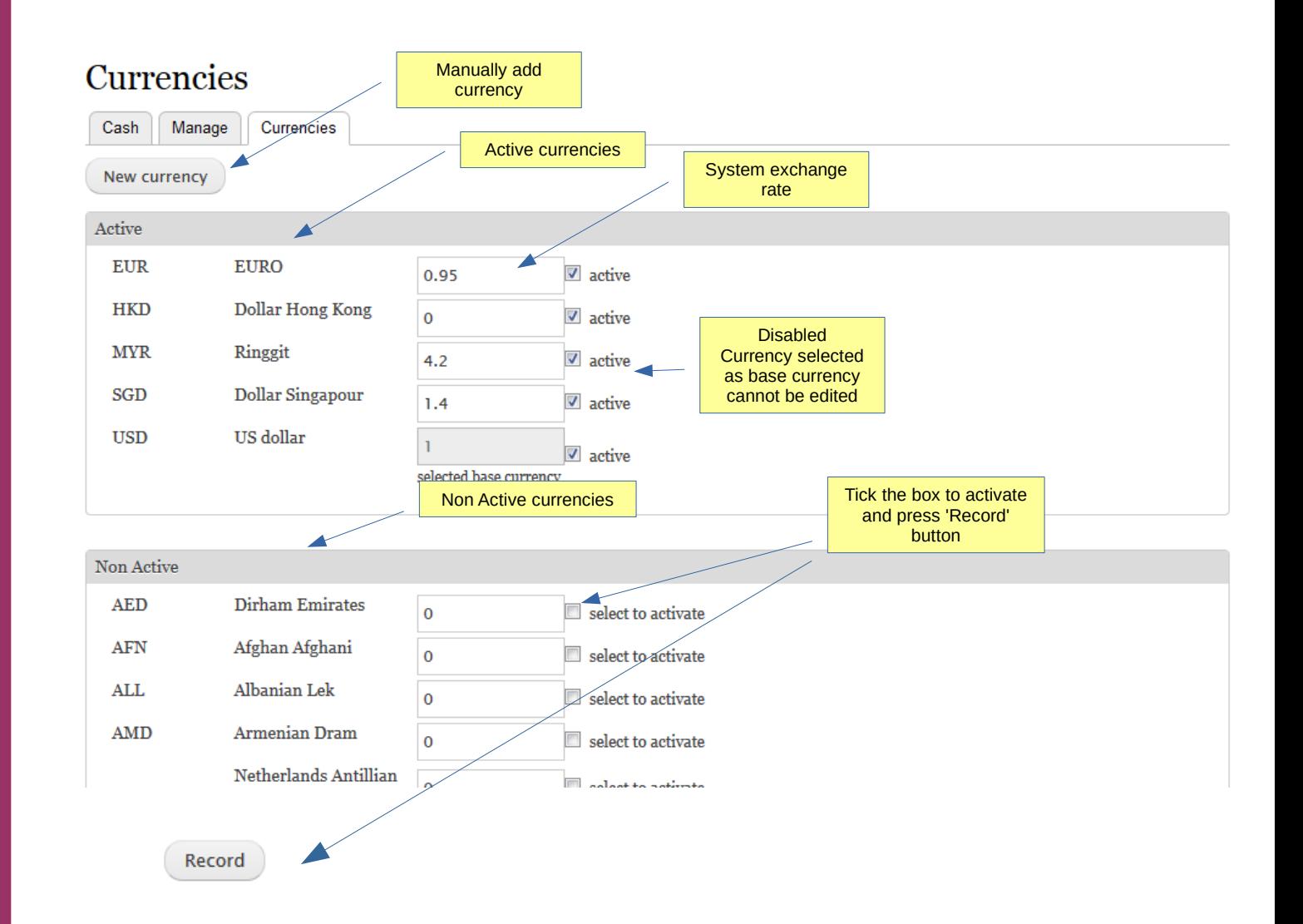

Cash

Add new, non existing currency manually

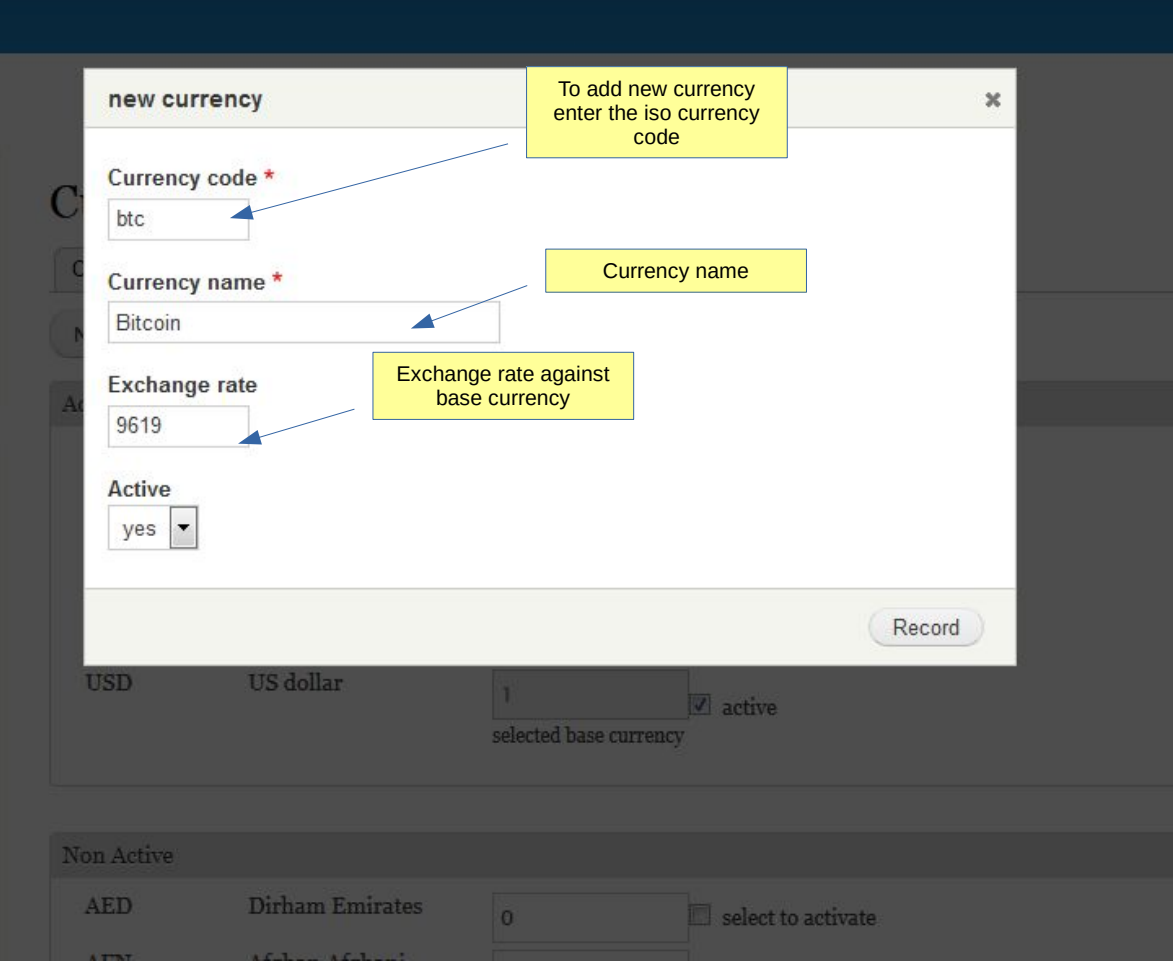

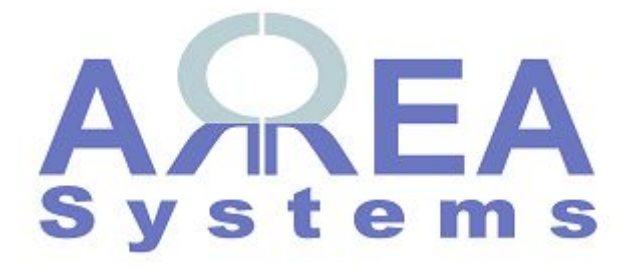

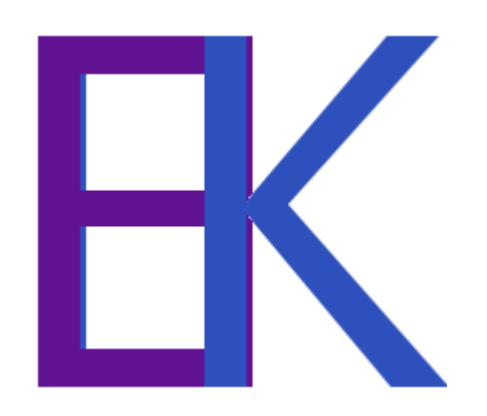